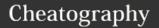

## Delphi Shortcuts Keyboard Shortcuts by Rigotti via cheatography.com/20941/cs/3796/

| -                        |                                                                                                    |
|--------------------------|----------------------------------------------------------------------------------------------------|
| Alt+G                    | Goto line number in editor                                                                                                    |
| Ctrl+O+G                 | Goto line number in editor                                                                                                    |
| Ctrl+Shift+R             | Start/stop recording editor macro                                                                                                    |
| Ctrl+Shift+P             | Play editor macro                                                                                                    |
| Ctrl+Spacebar            | Invoke code completion                                                                                                    |
| Ctrl+Shift+Spacebar      | Invoke code parameter hints                                                                                                    |
| Ctrl + Enter             | Open file at cursor                                                                                                    |
| Ctrl + Shift + Enter     | Find all references                                                                                                    |
| Ctrl + Shift + C         | Invoke class<br>completion for the<br>class that currently<br>contains the cursor                                                                           |
| Ctrl + Shift + ♠         | Navigate to method implementation/decl aration                                                                                                    |
| Ctrl + Shift + <b>♣</b>  | Navigate to method implementation/decl aration                                                                                                    |
| Ctrl + Shift + 1 - 9     | Set a bookmark at current row in the source                                                                                                    |
| Ctrl + 1 - 9             | Go to a bookmark row in the source                                                                                                    |
| Ctrl + Alt + F12         | Opens the drop-<br>down on the top-<br>right corner of the<br>code editor, listing<br>all open files                                                        |
| Ctrl + Alt + Mouse Wheel | Navigate to previous or next method implementation in lexical order in this source unit, or within the class to which scope has been limited using Ctrl+Q+L |

| - (cont)                |                                                                                                    |
|-------------------------|----------------------------------------------------------------------------------------------------|
| Ctrl + Alt +            | Navigate to previous method implementation in lexical order in this source unit, or within the class to which scope has been limited using Ctrl+Q+L |
| Ctrl +<br>Alt +<br>◆    | Navigate to next method implementation in lexical order in this source unit, or within the class to which scope has been limited using Ctrl+Q+L     |
| Ctrl +<br>Alt +<br>Home | Navigate to the lexically first method implementation in this source unit, or within the class to which scope has been limited using Ctrl+Q+L       |
| Ctrl +<br>Alt +<br>End  | Navigate to the lexically last method implementation in this source unit, or within the class to which scope has been limited using Ctrl+Q+L        |
| Ctrl +<br>Alt +<br>P    | Activate the Tool Palette in filtering mode (start typing, press Enter to drop component)                                                           |
| Ctrl +<br>Alt +<br>A    | Adds current date to source code                                                                                                    |
| Ctrl +                  | Toggle comment per line or selected block and cursors goes down one line, Ctrl + # on nordic (and perhaps other international ) keyboards           |
| Ctrl +<br>Shift<br>+ T  | Add todo list item                                                                                                    |

| Alt + F12            | Toggle between Form as text mode or design mode |
|----------------------|-------------------------------------------------|
| Alt + F11            | Invoke Use unit dialog                          |
| Ctrl + F11           | Invoke Open Project Dialog                      |
| Ctrl + Alt<br>+ F11  | Invoke Project manager window                   |
| F11                  | Invoke Object Inspector window                  |
| F12                  | Toggle between code view and design view        |
| Alt + 0              | Invoke Window list                              |
| Shift + Alt<br>+ F11 | Invoke Structure window                         |
| Ctrl +<br>Shift + B  | Invoke Browser window                           |
| Ctrl + Alt<br>+ B    | Invoke Breakpoint window                        |
| Ctrl + Alt<br>+ S    | Invoke Call Stack window                        |
| Ctrl + Alt<br>+ W    | Invoke Watches window                           |
| Ctrl + Alt<br>+ L    | Invoke Local Variables window                   |
| Ctrl + Alt<br>+ T    | Invoke Threads window                           |
| Ctrl + Alt<br>+ F    | Invoke FPU window                               |
| Ctrl + Alt<br>+ C    | Invoke CPU window                               |
| Ctrl + Alt           | Invoke Event window                             |

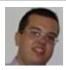

By **Rigotti** cheatography.com/rigotti/

Not published yet. Last updated 17th January, 2017. Page 1 of 2. Sponsored by **CrosswordCheats.com** Learn to solve cryptic crosswords!

http://crosswordcheats.com

until end of word

Incremental search

Delete current line

Form

After selecting control in form designer, click on it with Shift again to select top most parent

Invoke code templates also called code snippets

Delete text from cursor position

Shift+Click

Ctrl + J

Ctrl + T

Ctrl + E

Ctrl + Y

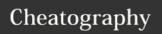

## Delphi Shortcuts Keyboard Shortcuts by Rigotti via cheatography.com/20941/cs/3796/

| - (cont)         |                                                                                                    |
|------------------|----------------------------------------------------------------------------------------------------|
| Ctrl + B         | Invoke buffer window when focus is on editor. The buffer window shows a list of all different tabs. |
| Ctrl + Shift + G | Insert a new GUID at the cursor position                                                            |
| Ctrl + Shift + I | Indent the current selected block                                                                   |
| Ctrl + Shift + U | Unindent the current selected block                                                                 |
| Ctrl + K + I     | Indent the current selected block or current line in case of no selection                           |
| Ctrl + K + U     | Unindent the current selected block or current line in case of no selection                         |
| Ctrl + Shift + J | Invoke SyncEdit                                                                                     |
| Ctrl + Shift + V | Automatically declare variable at cursor position                                                   |
| Ctrl + Shift + Y | Delete to the end of line                                                                           |
| Alt + [          | Match pair forward                                                                                  |
| Alt + ]          | Match pair backward                                                                                 |
| Alt + →          | Browse forward (hotlink history)                                                                    |
| Alt + <b>←</b>   | Browse backward (hotlink history)                                                                   |
| Alt + 🛧          | Browse to symbol under<br>editor cursor (invoke a hotlink<br>and add it to the hotlink<br>history)  |
| F4               | Run program to current cursor position                                                              |
| F5               | Toggle breakpoint                                                                                   |
| F7               | Debugger step into                                                                                  |
| Shift - F7       | Trace into next source line                                                                         |
| F8               | Debugger step over                                                                                  |
| 01.17. 50        | D 12 1                                                                                              |

| Ctrl + F7 Evaluate/modify  Ctrl + F5 Add Watch  Ctrl + F12 View units  dfdfgsdfg  sdfgsdfg sdfgsdfgsdfg  mais um bloco  teste teste2  teste2 teste2  teste4 teste3  dfdfgsdfg (copy)  sdfgsdfg sdfgsdfgsdfg  mais um teste  tesr wetqwer  ewrtwer wertwert sdfgsdfg sdbfgrh  345 2345  11111 111111111  22222 3333334 | F9                                                        | Run program under debugger                           |
|----------------------------------------------------------------------------------------------------|-----------------------------------------------------------|------------------------------------------------------|
| Ctrl + F5 Add Watch Ctrl + F12 View units  dfdfgsdfg sdfgsdfg sdfgsdfgsdfg  mais um bloco teste teste teste23 teste2 teste4 teste3  dfdfgsdfg (copy) sdfgsdfg sdfgsdfgsdfg  mais um teste tesr wetqwer ewrtwer wertwert sdfgsdfg sdbfgrh 345 2345 11111 11111111 22222 3333334                                        | Ctrl + F2                                                 | Program Reset                                        |
| dfdfgsdfg sdfgsdfg sdfgsdfgsdfg  mais um bloco teste teste teste23 teste2 teste4 teste3  dfdfgsdfg (copy) sdfgsdfg sdfgsdfgsdfg  mais um teste tesr wetqwer ewrtwer wertwert sdfgsdfg sdbfgrh 345 2345 11111 11111111 22222 3333334                                                                                   |                                                           |                                                      |
| dfdfgsdfg sdfgsdfg sdfgsdfgsdfg mais um bloco teste teste teste23 teste2 teste4 teste3  dfdfgsdfg (copy) sdfgsdfg sdfgsdfgsdfg mais um teste tesr wetqwer ewrtwer wertwert sdfgsdfg sdbfgrh 345 2345 11111 11111111 22222 3333334                                                                                     |                                                           |                                                      |
| mais um bloco  teste teste2 teste23 teste2 teste4 teste3  dfdfgsdfg (copy) sdfgsdfg sdfgsdfgsdfg  mais um teste  tesr wetqwer ewrtwer wertwert sdfgsdfg sdbfgrh 345 2345 11111 11111111 22222 3333334                                                                                                    | OIII + F 12                                               | view units                                           |
| teste teste teste23 teste2 teste4 teste3  dfdfgsdfg (copy) sdfgsdfg sdfgsdfgsdfg  mais um teste tesr wetqwer ewrtwer wertwert sdfgsdfg sdbfgrh 345 2345 11111 111111111 22222 3333334                                                                                                    | dfdfgsdfg                                                 |                                                      |
| teste teste  teste23 teste2  teste4 teste3  dfdfgsdfg (copy)  sdfgsdfg sdfgsdfgsdfg  mais um teste  tesr wetqwer  ewrtwer wertwert sdfgsdfg sdbfgrh  345 2345  11111 11111111  22222 3333334                                                                                                    | sdfgsdfg                                                  | sdfgsdfgsdfg                                         |
| teste23 teste2 teste4 teste3  dfdfgsdfg (copy) sdfgsdfg sdfgsdfgsdfg  mais um teste tesr wetqwer ewrtwer wertwert sdfgsdfg sdbfgrh 345 2345 11111 11111111 22222 3333334                                                                                                    | mais um bl                                                | осо                                                  |
| dfdfgsdfg (copy) sdfgsdfg sdfgsdfgsdfg  mais um teste  tesr wetqwer ewrtwer wertwert sdfgsdfg sdbfgrh  345 2345 11111 11111111 22222 3333334                                                                                                    | teste                                                     | teste                                                |
| dfdfgsdfg (copy) sdfgsdfg sdfgsdfg  mais um teste  tesr wetqwer ewrtwer wertwert sdfgsdfg sdbfgrh  345 2345 11111 11111111 22222 3333334                                                                                                    | teste23                                                   | teste2                                               |
| mais um teste  tesr wetqwer ewrtwer wertwert sdfgsdfg sdbfgrh 345 2345 11111 11111111 22222 3333334                                                                                                    | taata 1                                                   | tosto3                                               |
| tesr wetqwer ewrtwer wertwert sdfgsdfg sdbfgrh 345 2345 11111 11111111 22222 3333334                                                                                                    |                                                           |                                                      |
| tesr wetqwer ewrtwer wertwert sdfgsdfg sdbfgrh 345 2345 11111 11111111 22222 3333334                                                                                                    | dfdfgsdfg (                                               | сору)                                                |
| sdfgsdfg sdbfgrh  345 2345  11111 11111111  22222 3333334                                                                                                    | <b>dfdfgsdfg (</b><br>sdfgsdfg                            | copy)<br>sdfgsdfgsdfg                                |
| 345     2345       11111     111111111       22222     3333334                                                                                                    | dfdfgsdfg (<br>sdfgsdfg<br>mais um te                     | copy) sdfgsdfgsdfg ste                               |
| 11111 11111111<br>22222 3333334                                                                                                    | dfdfgsdfg (<br>sdfgsdfg<br>mais um te                     | copy) sdfgsdfgsdfg ste wetqwer                       |
| 22222 3333334                                                                                                    | dfdfgsdfg ( sdfgsdfg mais um te tesr ewrtwer              | ste  wetqwer wertwert                                |
|                                                                                                    | dfdfgsdfg ( sdfgsdfg mais um te tesr ewrtwer sdfgsdfg     | ste  wetqwer wertwert sdbfgrh                        |
| 44444 55555                                                                                                    | dfdfgsdfg ( sdfgsdfg mais um te tesr ewrtwer sdfgsdfg 345 | ste  wetqwer wertwert sdbfgrh 2345                   |
|                                                                                                    | dfdfgsdfg ( sdfgsdfg mais um te tesr ewrtwer sdfgsdfg 345 | ste  wetqwer wertwert sdbfgrh 2345                   |
|                                                                                                    | dfdfgsdfg ( sdfgsdfg mais um te tesr ewrtwer sdfgsdfg 345 | ste  wetqwer wertwert sdbfgrh 2345 111111111 3333334 |

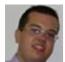

Shift - F8

By **Rigotti** cheatography.com/rigotti/

Run until return

Not published yet. Last updated 17th January, 2017. Page 2 of 2. Sponsored by **CrosswordCheats.com** Learn to solve cryptic crosswords! http://crosswordcheats.com